## **Wojewódzka i Miejska Biblioteka Publiczna w Rzeszowie**

**Krótka instrukcja dla czytelników jak korzystać z serwisu Legimi <www.legimi.pl>**

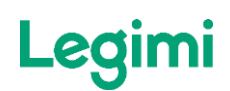

- **Gdzie otrzymać kod dostępu do serwisu Legimi**:
- 1. Należy być **zarejestrowanym czytelnikiem** Wojewódzkiej i Miejskiej Biblioteki Publicznej w Rzeszowie i posiadać ważną kartę czytelnika – jeżeli nie jesteś czytelnikiem, zapisz się koniecznie!. Lista bibliotek >> [http://www.wimbp.rzeszow.pl/filie-i-oddzialy-/legimi/,](http://www.wimbp.rzeszow.pl/filie-i-oddzialy-/legimi/) w których można się zapisać i otrzymać kod dostępu do serwisu Legimi.
- 2. **Osobiście odebrać bezpłatny kod dostępu do Legimi** w jednej z placówek WiMBP w Rzeszowie (należy mieć przy sobie kartę czytelnika). Największy zestaw kodów posiada Wypożyczalnia Główna przy ul. Dąbrowskiego 33 a oraz Filia nr 4 przy ul. Ofiar Katynia 15 i Filia nr 6 przy ul. Podwisłocze 6.
	- 1. Kod należy aktywować w miesiącu, w którym czytelnik go otrzymał inaczej kod wygasa.
	- 2. Aktywowany kod ważny jest przez miesiąc licząc od dnia aktywacji kodu, np. kod aktywowany 16 lutego ważny jest do 16 marca.
	- 3. Po wygaśnięciu ważności kodu można zwrócić się do biblioteki po kolejny kod na następny miesiąc. Kody wydawane są w wypożyczalniach na terenie Rzeszowa w pierwsze dni robocze miesiąca, w godzinach otwarcia bibliotek.
	- 4. Kod może otrzymać czytelnik, który ukończył 15 lat.
	- 5. Czytelnik może pobrać tylko jeden kod w miesiącu i nie może przekazywać kodu dostępu otrzymanego w bibliotece innym osobom.
	- 6. Liczba kodów dostępnych w bibliotece jest ograniczona. Decyduje kolejność zgłoszeń czytelników w placówkach WiMBP w Rzeszowie.

## **Jak zacząć korzystanie z serwisu Legimi:**

Na stronie [www.legimi.pl/wimbp\\_rzeszow](file:///C:/Users/BJ/AppData/Roaming/Microsoft/Word/www.legimi.pl/wimbp_rzeszow ) należy:

- 1. Wpisać kod aktywacyjny otrzymany w bibliotece.
- 2. Dokonać jednorazowej rejestracji w serwisie (założyć własne konto w Legimi, podając swój adres e-mailowy, oraz wymyślone przez siebie: nazwę użytkownika i hasło) - dotyczy przypadku, gdy czytelnik nie rejestrował się jeszcze w tym serwisie.

Po prawidłowej rejestracji czytelnik otrzymuje dostęp do biblioteki liczącej ok. 60.000 e-booków i audiobooków. Dostęp do serwisu trwa 30 dni licząc od daty aktywacji kodu.

- **Jak "wypożyczać" elektroniczne książki z mobilnej biblioteki:**
- 1. Elektroniczne "wypożyczanie" książek i audiobooków z serwisu Legimi odbywa się po zalogowaniu na stronie [www.legimi.pl](http://www.legimi.pl/) i wybraniu zakładki "Ebooki i audiobooki".
- 2. Czytelnik wypożycza książki i audiobooki klikając ich okładki i wybierając opcję "dodaj na półkę".

3. W okresie ważności kodu, czytelnik może wielokrotnie wchodzić na konto [www.legimi.pl](http://www.legimi.pl/) i po zalogowaniu dodawać kolejne książki do czytania na własną wirtualną półkę.

## **Jak i czytać elektroniczne książki pobrane z mobilnej biblioteki:**

- 1. Czytelnik może czytać książki na maksymalnie dwóch dowolnych urządzeniach (czytniku, tablecie, smartfonie lub komputerze).
- 2. Na urządzeniach tych powinna być zainstalowana bezpłatna aplikacja "Legimi", dostępna do pobrania na stronie [www.legimi.pl/pobierz-legimi/](http://www.legimi.pl/pobierz-legimi/)
- 3. Zainstalowana na urządzeniu aplikacja zapamiętuje, w którym miejscu książki użytkownik przerwał czytanie.
- 4. Aplikacja "Legimi" nie działa na starszych wersjach systemu Windows (wersja Windows 7 i niższe).

## **Dodatkowe ważne informacje**:

- 1. Nie można czytać e-booków z pakietu "Legimi dla bibliotek" na czytnikach **Kindle**.
- 2. Wybranie i czytanie konkretnego tytułu e-booka lub audiobooka przez czytelnika nie powoduje blokady możliwości wypożyczenia tego tytułu przez innych czytelników.
- 3. Lista tytułów książek oferowanych przez serwis Legimi jest zmienna.
- 4. Z myślą o własnych czytelnikach WiMBP w Rzeszowie wykupiła dostęp do serwisu Legimi w opcji "bez limitu", tzn. bez ograniczenia ilości przeczytanych stron przez wszystkich czytających, tym samym nie zostanie zamknięty dostęp do serwisu z powody "wyczytania" limitu stron przewidzianego dla biblioteki.
- 5. W WiMBP w Rzeszowie można również wypożyczyć czytniki e-booków InkBook Prime. Zapytaj o możliwość wypożyczenia czytników w następujących placówkach:
	- Filii nr 4, ul. Ofiar Katynia 15
	- Filii nr 6, ul. Podwisłocze 6
	- Filii nr 10, ul. Podchorążych 1
	- Filii nr 13, ul. Iwonicka 38
	- Filia nr 20, ul. Solarza 9a

>> Informacja o dostępności czytników w katalogu biblioteki: [https://katalog.rzeszow](https://katalog.rzeszow-wimbp.sowa.pl/sowacgi.php?KatID=0&typ=record&001=RzWO2018057467)[wimbp.sowa.pl/sowacgi.php?KatID=0&typ=record&001=RzWO2018057467](https://katalog.rzeszow-wimbp.sowa.pl/sowacgi.php?KatID=0&typ=record&001=RzWO2018057467)

Zapoznaj się z regulaminem korzystania z serwisu Legimi czytelników WiMBP w Rzeszowie [REGULAMIN](https://legimifiles.blob.core.windows.net/static/libraries/181212-03ccb6ec9e4b458495ed.pdf) (regulamin został opracowany przez Legimi).

Kontakt w sprawach technicznych do Legimi: [https://pomoc.legimi.pl](https://pomoc.legimi.pl/) ; Infolinia Legimi: 22 307 65 40.

Kontakt w sprawie kodów dostępu w WiMBP w Rzeszowie: [biblioteka@wimbp.rzeszow.pl](mailto:biblioteka@wimbp.rzeszow.pl); tel. (17) 86 69 441.